因子分析

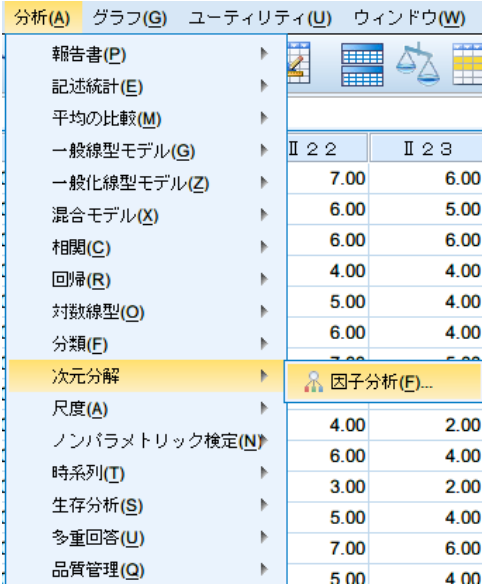

1 因子分析  $-x$ 変数(<u>V</u>): 記述統計(D)... **B** 番号 **◆項目1[i 10m]** E 因子抽出(E)... **◆ 項目2[i 12m]** ◆ 項目3[i 13m]<br>◆ 項目4[i 14m] 回転(T)...  $\left| \bullet \right\rangle$ 得点(<u>S</u>)... ● 項目5 [I 2 2] ● 項目6 [I 2 3] オブション(O)... ● 項目7 [Ⅱ 2 4] ケース選択変数(C) l 4 值(L)  $\overline{\mathsf{OK}}$ ||貼り付け(P)| 戻す(R) | キャンセル | ヘルプ

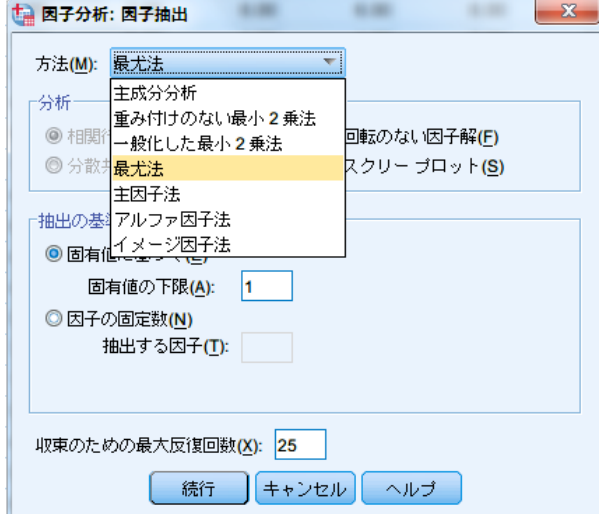

データを用意して「次元分解」 →「因子分析」を選びます。

分析対象の項目を「変数」に移 します。「因子抽出」をクリッ クします。

「方法」から使用する因子抽出 法を選んでください。ここで は,「最尤法」を選択していま す。

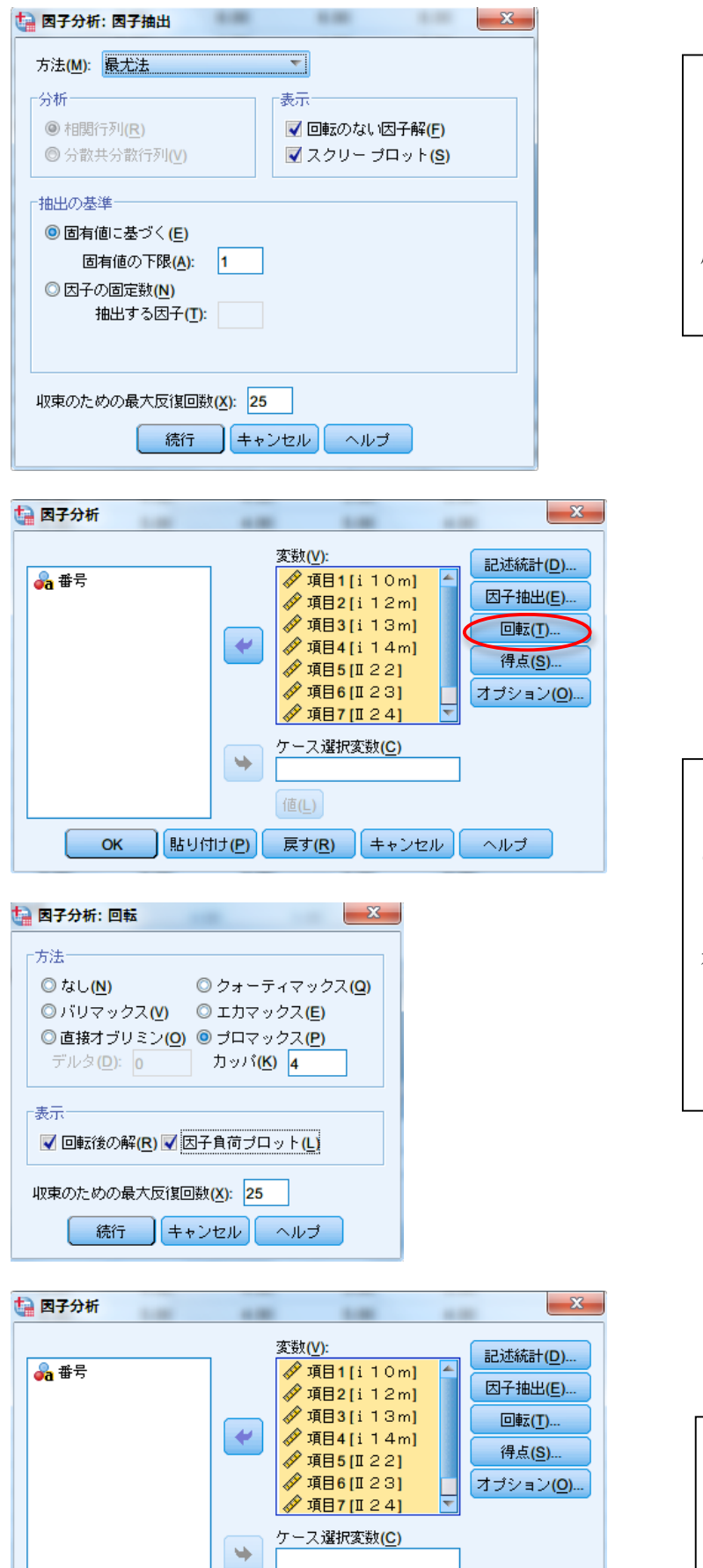

值(L) OK 貼り付け(P) 戻す(R) キャンセル ヘルプ

さらに,「表示」のメニュー(特 にスクリープロット)にチェッ クを入れておきましょう。「抽 出の基準」に関しては,必要に 応じて選択・入力します。

「回転」をクリックし,因子軸 の回転方法を選んでください。 ここでは、斜交回転の「プロマ ックス」を選択しています。「表 示」の因子負荷プロットにもチ ェックを入れておくといいで しょう。

最後に「OK」をクリックしま す。